PRIORITY SAFETY-REQUIRES IMMEDIATE REPAIR ACTION AND SPECIAL EFFORT TO CONTACT CUSTOMERS

# **5DX-79-S S E R V I C E N O T E**

 Supersedes: [NONE]

5DX Series II, Series 2L, Series 3 and Series 5000 Systems

**Serial Numbers: USxxxxx200 - USxxxxx750** 

### **POSSIBLE ELECTRICAL SHOCK HAZARD**

# WARNING

 **The E3615A AC Power Module can accidentally come out of the instrument causing a shock hazard.** 

**To Be Performed By: Agilent-Qualified Personnel Only** 

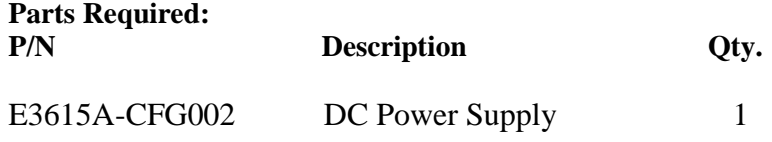

## ADMINISTRATIVE INFORMATION

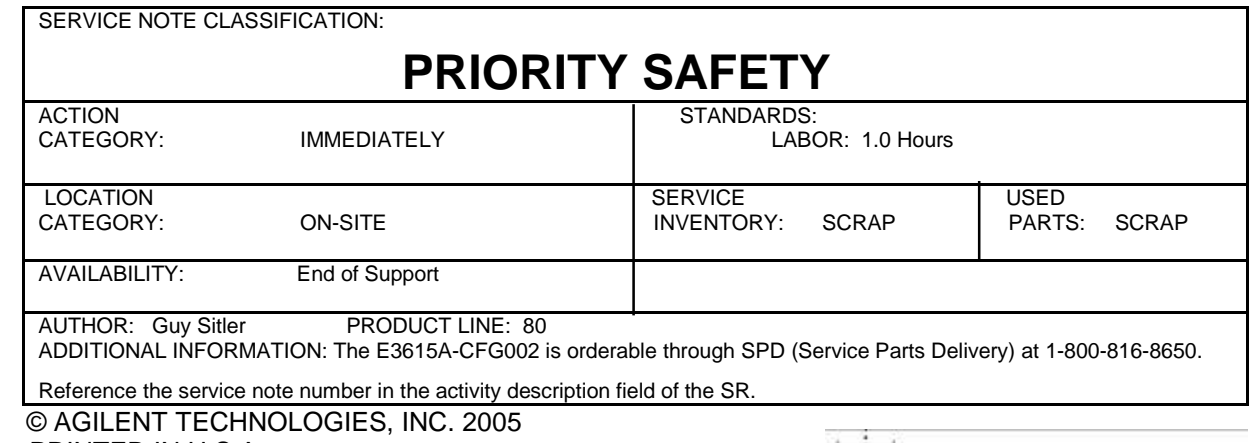

PRINTED IN U.S.A.

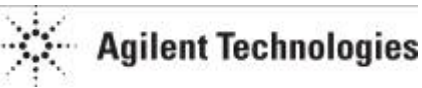

July 29, 2005

#### **Situation:**

If the AC line cord is pulled in a side-to-side direction the AC module can be pulled out of the rear of the instrument exposing the AC voltage line conductors.

#### **Solution/Action:**

**Note:** Order an E3615A-CFG002 from SPD and have it with you when you go to the customer site to perform this Service Note. If the installed E3615A-CFG002 is defective you will have a replacement.

#### **Procedure:**

Check to see if the E3615A installed in 5DX falls within the serial number range of affected instruments.

Affected Serial numbers:

- KR83506197 through KR99999999
- MY40000001 through MY40002138
- SG40000001 through SG40002138

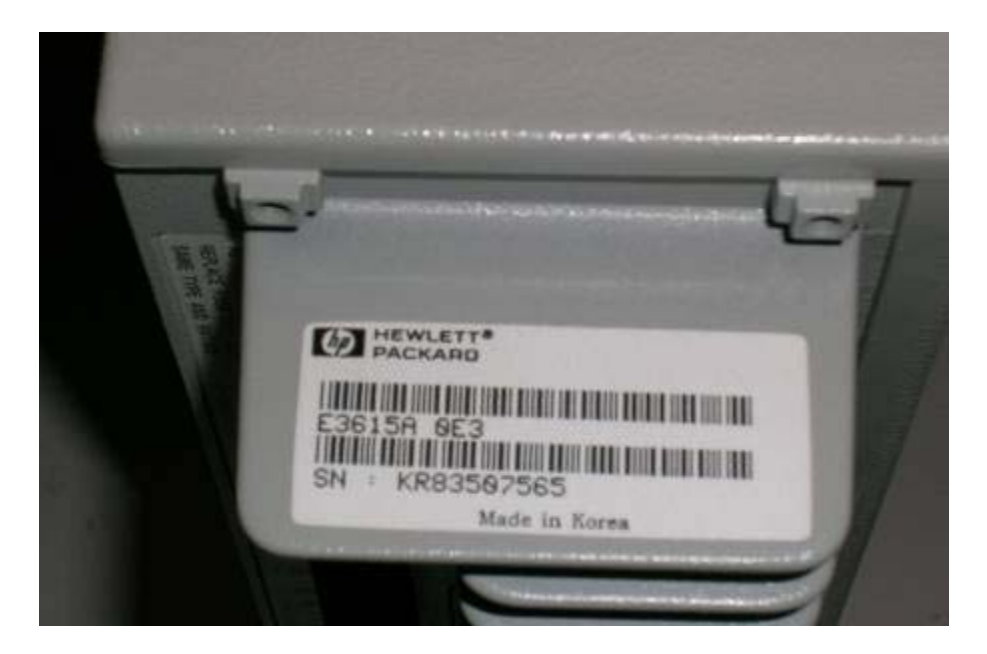

If the E3615A serial number falls within the above ranges continue with next step, if not skip to step 13.

- 1. Make note of the Voltage and Current readings on E3615A. These will be used to setup the new E3615A if needed.
- 2. Perform the 5DX System Shutdown procedure found in the System Administration Guide.

#### **WARNING:**

High Voltages are present. Follow the "Lock-Out, Tag-Out" procedure found in the "System Administration Guide".

3. Remove 5DX Electronic Cabinet right Side panel as viewed from the back of the cabinet.

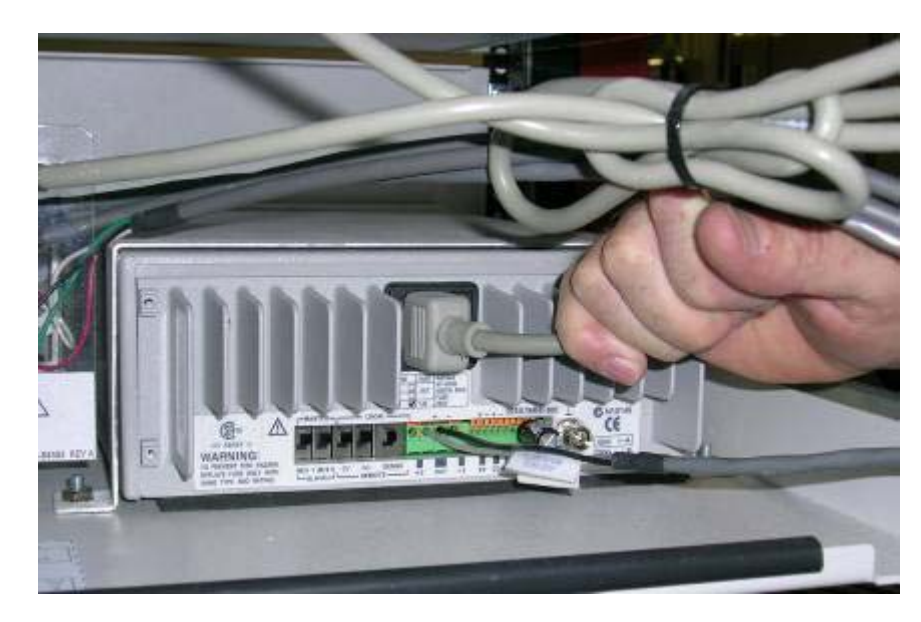

4. With the power cord securely inserted in the "AC Module" forcibly pull the power cord to the right side two times and see if the "AC Module" pulls out from instrument.

5. If the "AC Module" pulls out of instrument you will need to replace the E3615A. If the "AC Module" remains in place skip to step 13.

#### **WARNING:**

Do not remove the "Lock-Out, Tag-Out" devices until the defective E3615A has been replaced.

- 6. Remove defective E3615A and scrap.
- 7. Install new E3615A in Electronics Cabinet.
- 8. Replace Electronic Cabinet side Panel.
- 9. Perform the 5DX System Startup procedure found in the System Administration Guide
	- After turning on PDU and before running Automatic Startup: Turn on E3615A and set the Voltage and Current readings obtained in step 1.
- 10. Close the Electronic cabinet access doors.
- 11. Run MTFXY and MTFCE procedures. These procedures are located in the on-line "5DX Service Quick Reference Guide" under "Optimize Image Focus".
- 12. Run 5DX C&A procedures.

13. Fill out and affix the Service Note label (Part Number N7200-84366) to the 5DX System. The following photo shows the location of the label area on the 5DX cabinet.

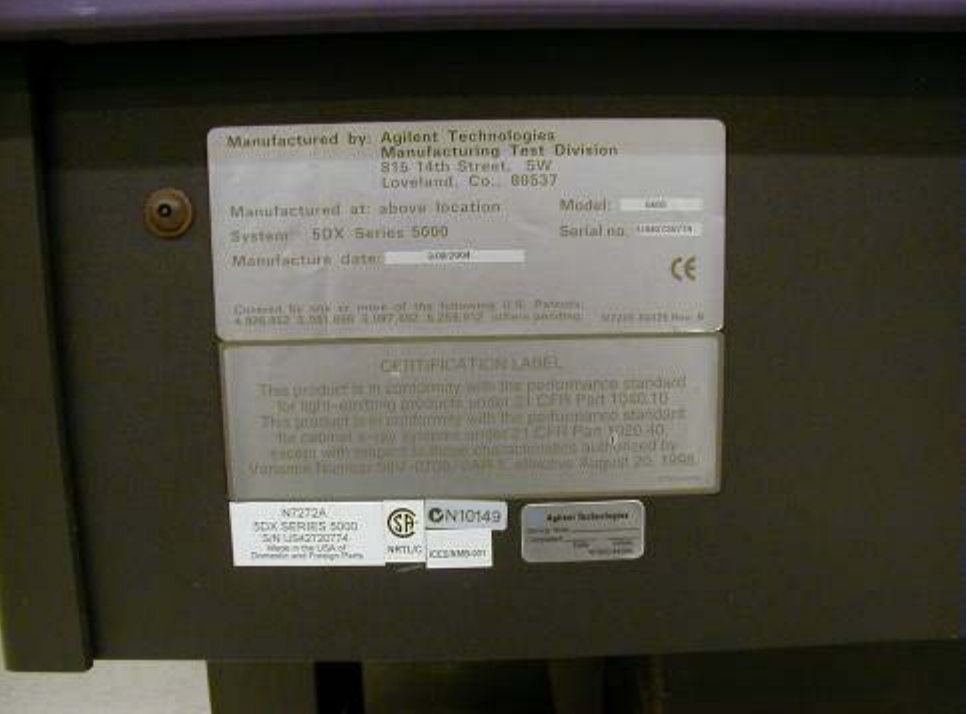

14. After completion of this Service Note send an email with the Service Note number and the 5DX Serial number to: **MTBUSERVICENOTES@agilent.com**